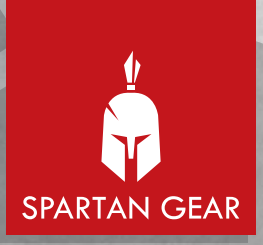

# WIRELESS GAMING KEYBOARD PEGASUS<sup>®</sup>

SOFTWARE MANUAL

# SOFTWARE MANUAL

The software manual is available in following languages

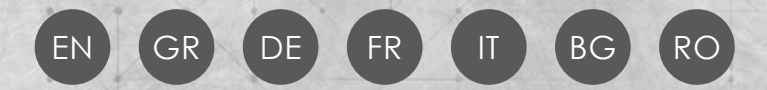

# **TO DOWNLOAD**

enter the "Downloads" section on our website

## **www.spartangear.eu**

# INSTALLATION INSTRUCTIONS

- <sup>1</sup> Please follow the instructions on how to connect **Spartan Gear Pegasus 2** in the manual found in the package. We would like to inform you that the software works only when the keyboard is wired connected to a **PC** running **Windows OS**. EN
- <sup>2</sup> Use the **CD** to install the software (alternatively download the software from **www.spartangear.eu**)
- 3 Once you complete the installation, right click the icon in that will appear on your desktop and click open.

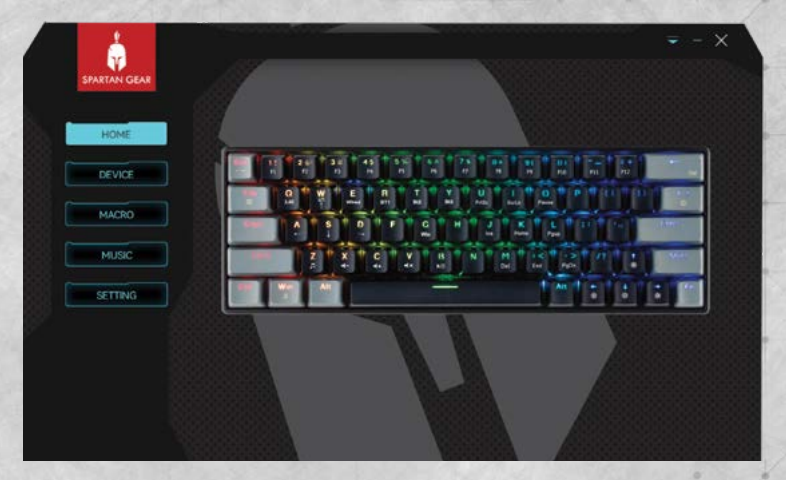

# PROGRAMMING INSTRUCTIONS

Click **"Device"** to enter programming state. This setting supports **"Standard Layer"** and **"FN Layer"** customized setting.

## KEY SETTING

**Profile** (you can set up to 200 different profiles)

You can use the icons below to:

Add a new profile.

 $<sup>2</sup>$  Edit the current profile.</sup>

- Delete any profile.
- Import saved profile.
- Export and save any profile.

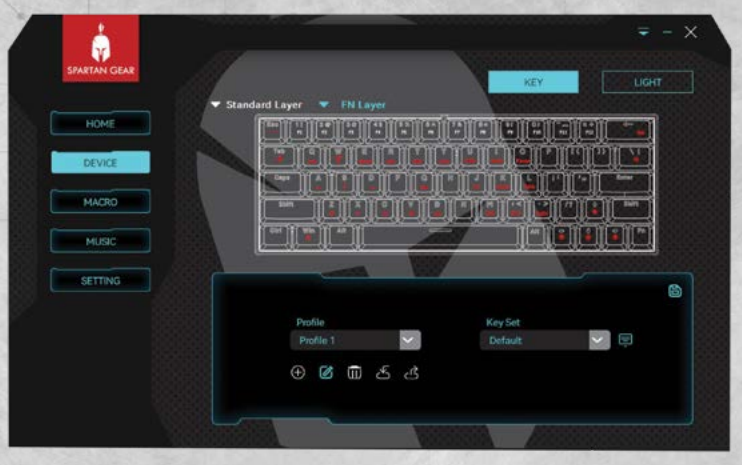

#### **Key Assignment feature**

To enable key assignment feature and programming, select the **"Standard Layer"** option.

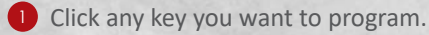

2 Click the list and select the function you want to set.

You can choose one from the below functions:

**Default:** Keep current default function

**Keyboard:** Set any key as a key combination.

- For example, set **"F"** key as **"CTRL+C"** function.
- Click the **"F"** key then choose **"keyboard"** list.
- Choose **"CTRL+C"** in the frame.
- $\Box$  Click **save icon**  $\Box$  to store the setting.

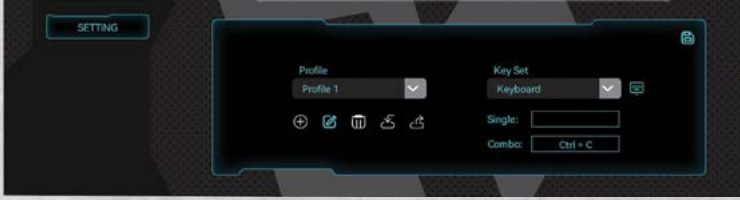

#### **Macro function**

Before setting any key as macro function, you should first create a macro. Please use the instructions in the **"Macro feature"** section of the manual.

- $\neg$  Set any key as macro function.
- Click the key you want to assign, then choose **"Macro"**
- $\neg$  Choose from the list the Macro you want to assign.
- **□ Click save icon b** to store the setting.

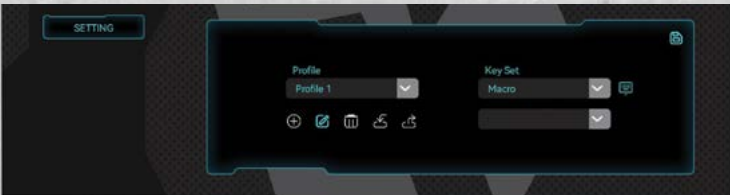

**Mouse Key:** Set the key as mouse function.

- Click the key you want to assign, then choose **"Mouse"**.
- -<sup> $\Box$ </sup> From the drop-down menu choose between

Left Mouse Button

- Middle Mouse Button
- Right Mouse button
- Scroll Up
- Scroll Down
- Button 4
- Button 5
- **-□** Click the **save icon b** to store.

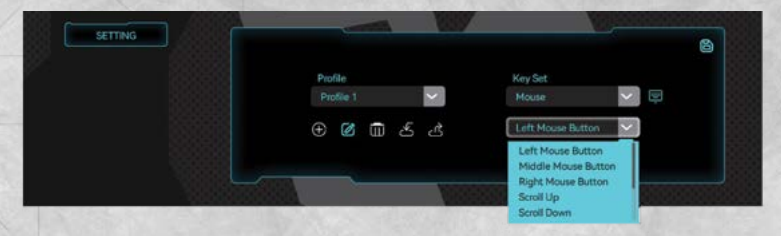

**Multimedia Key:** Set any key as a multimedia key function.

- Click the key you want to assign, then choose **"Multimedia"**.
- $\overline{a}$  Choose from the drop-down list the multimedia function you want to assign.
- -**d** Click **save icon** 圖 to store the setting.

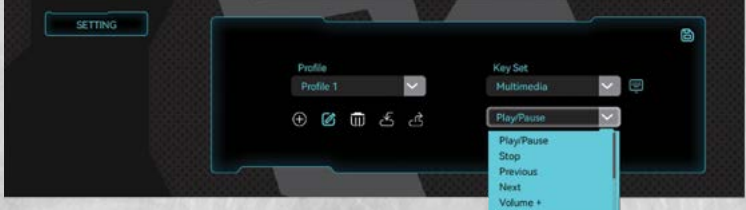

**Windows Shortcut Key:** Assign a keyboard key as a Windows shortcut

- Click the key you want to assign, then choose **"Windows Shortcut"**.
- $\Box$  Choose from the drop-down list the Windows shortcut you want to assign.
- $\Box$  Click **save icon**  $\Box$  to store the setting.

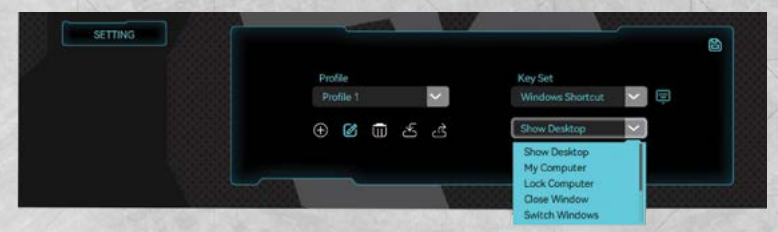

**Application key:** Use a keyboard key to launch an application.

- Click the key you want to assign, then choose **"Application"**.
- Click the add file icon and search in your PC directory the executable file of the application you want.
- $\overline{\phantom{a}}$  Click **save icon**  $\overline{\mathbb{D}}$  to store the setting.

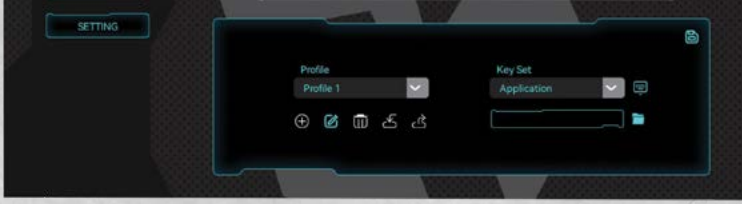

**Website key:** Assign a keyboard key to a Web URL.

- Click the key you want to assign, then choose **"Website"**.
- Type in the URL of the site that you are interested in.
- **□ Click save icon b** to store the setting.

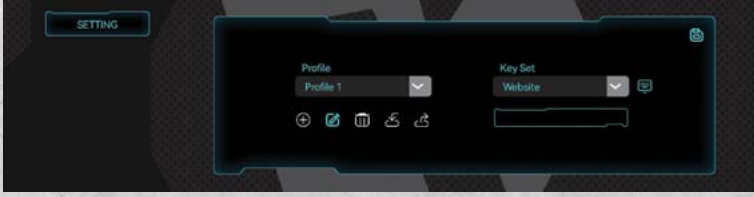

**Send Text:** Assign a keyboard key to any text message.

- Click the key you want to assign, then choose **"Send Text"**.
- $\neg$  Type in the text you want to send.
- $\Box$  Click **save icon**  $\Box$  to store the setting.

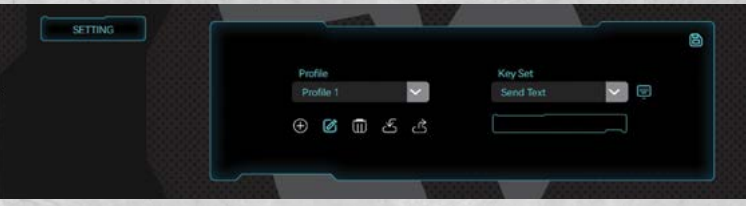

**Disable Key:** Use this function to disable any keyboard key.

- Click the key you want to disable, then choose **"Disable"**.
- $\overline{\phantom{a}}$  Click **save icon**  $\overline{\mathbb{D}}$  to store the setting.

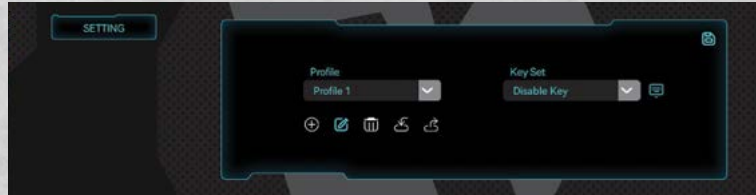

#### **FN Layer**

- $\neg$  In this setting you can use all the functions described above in the **"Standard Layer"** section and combine them with the **"FN"** key.
- $\neg$  Hold the "FN" key and then click the function you want.

## LIGHT SETTING

- Choose between **22** different **LED** light modes from the drop-down list.
- Adjust, if needed, the **Brightness**, **Speed** and/or **Running Directions** from the bars.
- Choose **"Colorful"** to customize different **RGB** colors for any of the **LED** light modes.

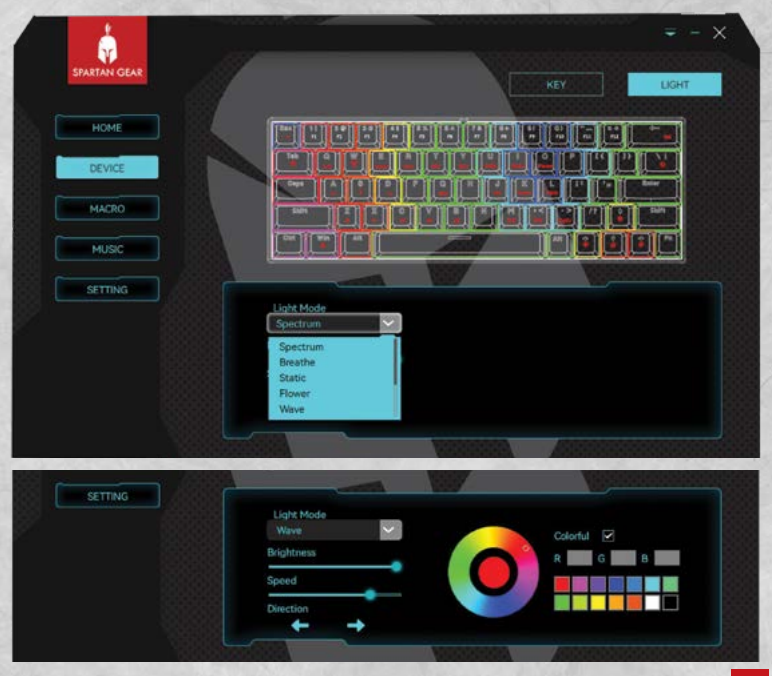

## MACRO FEATURE

#### **How to create a macro**

- Click **"Macro"**.
- Click **"+"** button to create a new macro.
- Click **"..."** icon to **Rename/Import Macro/Export Macro/Del** the macro setting.
- Click **"Record"** to start the record.
- $\overline{y}$  Type the function you want.
- When finish click **"Stop"**.
- Change the **"Delay(ms)"** if needed.
- $\neg$  Insert the mouse action you want.

You can add as many macros as you need.

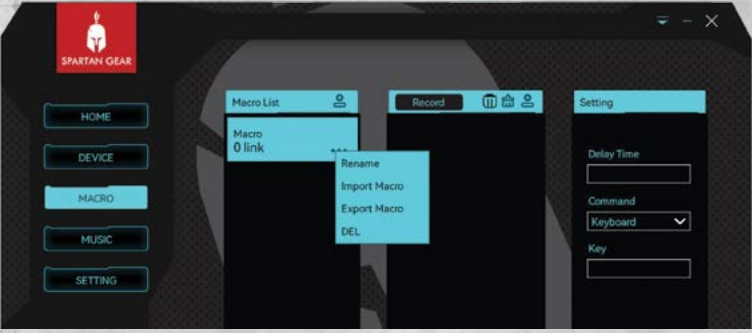

#### MUSIC

It's a musical rhythm function. It works with music playing from any Windows music application.

The **LED** lights of the keyboard can comply with the dynamic melodies of the music. When playing music, the **LED** lights can be rhythmic based on the beat of the music.

- Click **"MUSIC"**
- Click **"Visualizer Mode"** and choose between **7** different **LED** light modes from the drop-down list.
- Click **"Background mode**" and choose between **10** different **LED** light modes from the drop-down list.

Adjust, if needed, the **LED "Amplitude"** and/or **"Background Brightness"** from the bars.

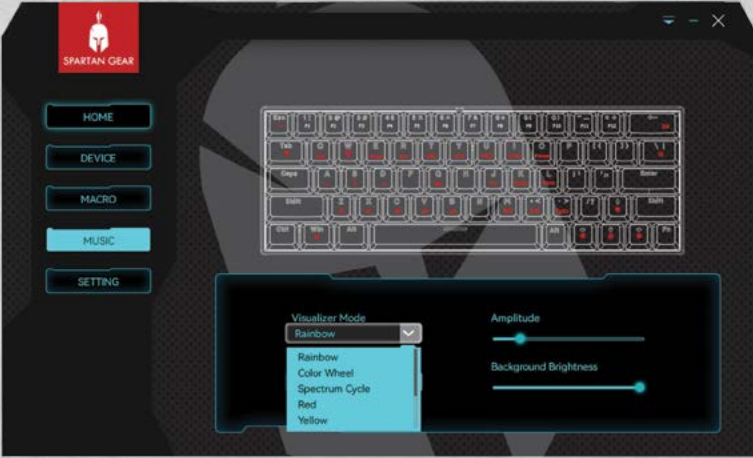

## **SETTING**

**Restore Factory:** Restore to default settings.

**Disable Window key:** Click to disable/enable the **Window key**.

**Disable ALT+TAB:** Click to disable/enable **ALT+TAB** function.

**Disable ALT+F4:** Click to disable/enable **ALT+F4** function.

# ИНСТРУКЦИИ ЗА ИНСТАЛИРАНЕ:

<sup>1</sup> Моля, следвайте инструкциите как да свържете **Spartan Gear Pegasus 2** от ръководството, което се намира в пакета. Бихме искали да ви информираме, че софтуерът работи само когато клавиатурата е свързана с кабел към **PC** с **Windows OS**. BG

- <sup>2</sup> Инсталирайте софтуера с помощта на **CD** (или изтеглете софтуера от **www.spartangear.eu**)
- <sup>3</sup> След като завършите инсталацията, кликнете с десен бутон върху , която ще се появи на работния плот и кликнете върху "Open" (Отвори).

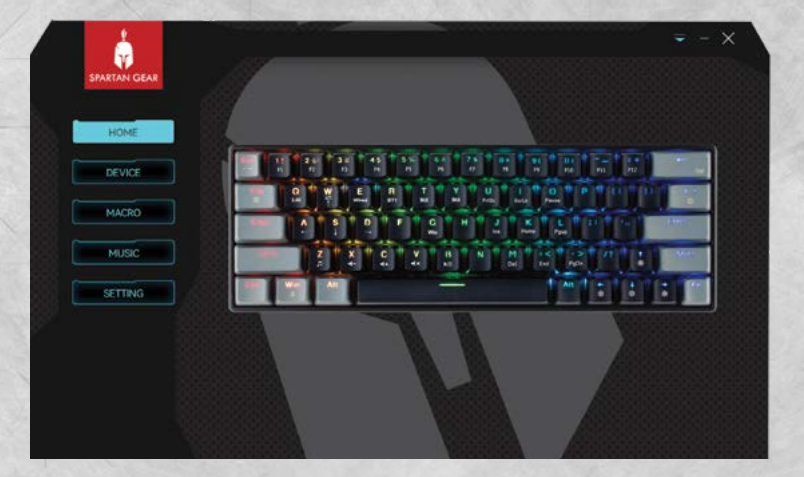

# ИНСТРУКЦИИ ЗА ПРОГРАМИРАНЕ:

Кликнете върху **"Device",** за да влезете в състояние на програмиране. Тази настройка поддържа персонализирани настройки **"Standard Layer"** и **"FN Layer"**.

## KEY НАСТРОЙКА

**Profile** (можете да зададете до 200 различни профила) Можете да използвате иконите по-долу, за да:

Добавете нов профил.

- Редактирате текущия профил.
- Изтриете даден профил.
- Импортирате запазен профил.

Експортирате и запазете всеки профил.

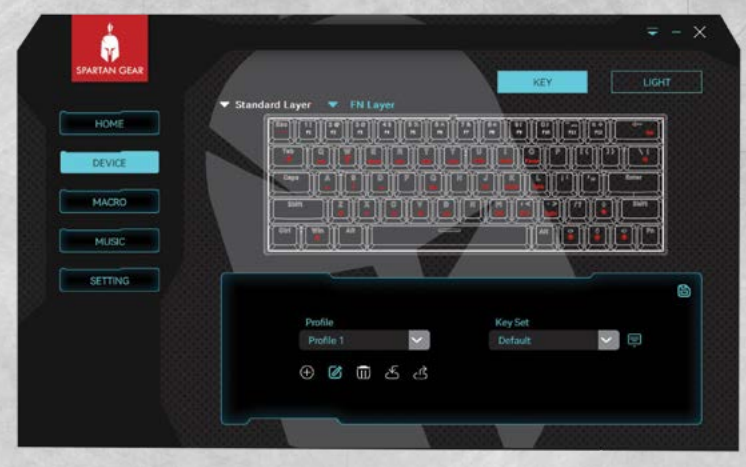

#### **Функция за присвояване на клавиши**

За да активирате функцията за присвояване на клавиши и програмиране, изберете опцията **"Standard Layer"**.

- <sup>1</sup>Кликнете върху произволен клавиш, който искате да програмирате.
- <sup>2</sup>Кликнете върху списъка и изберете функцията, която искате да зададете.

Можете да изберете една от следните функции:

**Default:** Запази текущата функция по подразбиране

**Keyboard:** Задайте произволен клавиш като клавишна комбинация.

- Например, задайте клавиша **"F"** като функция **"CTRL+C"**.
- Кликнете върху клавиша **"F"**, след което изберете списък **"keyboard"**.
- Изберете **"CTRL+C"** в рамката.
- Кликнете върху иконата за запазване, за да съхраните настройката.

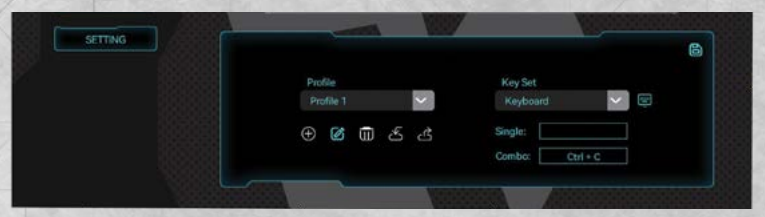

#### **Macro function**

Преди да зададете който и да е клавиш като функция на макрос, първо трябва да създадете макрос. Моля, използвайте инструкциите в раздела **"Macro функция"** на ръководството.

- Задайте произволен клавиш като макро функция.
- Кликнете върху клавиша, който искате да зададете, след което изберете **Macro**
- Изберете от списъка Macro, който искате да зададете.
- Кликнете върху иконата за запазване, за да съхраните настройката.

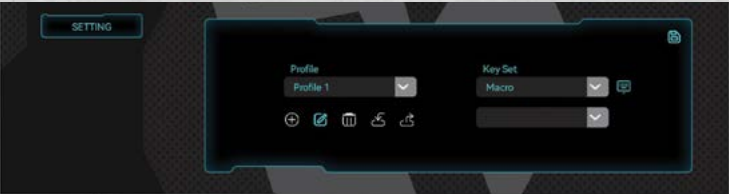

**Mouse Key:** Задайте клавиша като функция на мишката.

- Кликнете върху клавиша, който искате да зададете, след което изберете **"Mouse"**.
- От падащото меню изберете от
	- Left Mouse Button
	- Middle Mouse Button
	- Right Mouse button
	- Scroll Up
	- Scroll Down
	- Button 4
	- Button 5

Кликнете върху иконата за запазване, за да запазите.

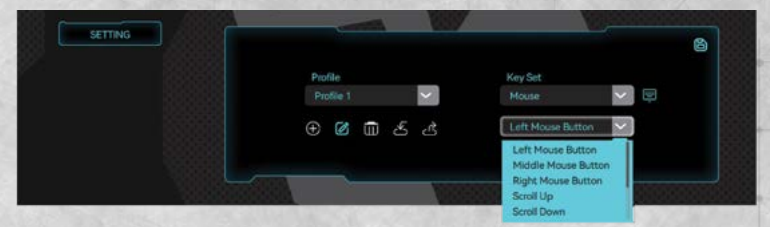

**Multimedia Key:** Задайте който и да е клавиш като мултимедийна клавишна функция.

- Кликнете върху клавиша, който искате да зададете, след което изберете **"Multimedia"**.
- Изберете от падащия списък мултимедийната функция, която искате да зададете.
- Кликнете върху иконата за запазване, за да съхраните настройката.

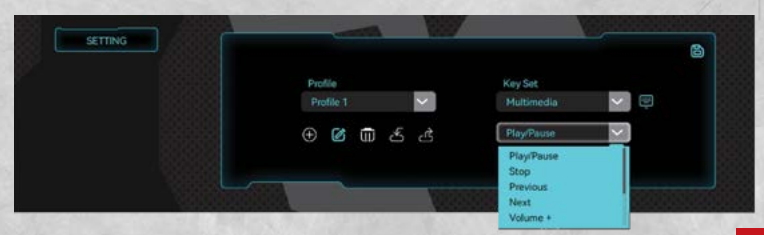

**Windows Shortcut Key:** Задайте клавиш на клавиатурата като пряк път на Windows

- Кликнете върху клавиша, който искате да зададете, след което изберете **"Windows Shortcut"**.
- Изберете от падащия списък прекия път на Windows, който искате да зададете.
- Кликнете върху иконата за запазване, за да съхраните настройката.

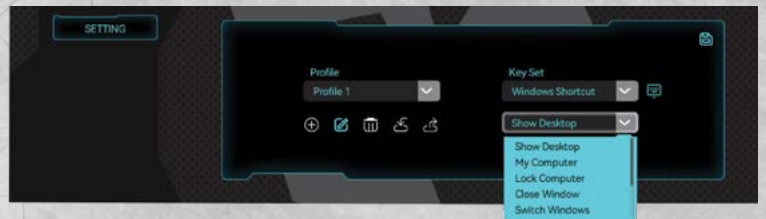

**Application key:** Използвайте клавиш на клавиатурата, за да стартирате приложение.

- Кликнете върху клавиша, който искате да зададете, след което изберете **"Application".**
- Щракнете върху иконата за добавяне на файл и потърсете в PC директорията изпълнимия файл на приложението, което искате.
- Кликнете върху иконата за запазване, за да съхраните настройката.

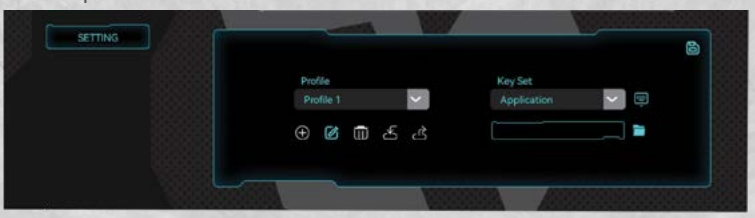

**Website key:** Задайте клавиш на клавиатурата към Web URL.

- Кликнете върху клавиша, който искате да зададете, след което изберете **"Website"**.
- Въведете URL адреса на сайта, който ви интересува.

 Кликнете върху иконата за запазване, за да съхраните настройката.

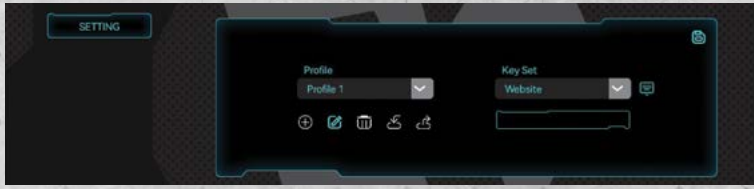

**Send Text:** Задайте клавиш на клавиатурата към произволно текстово съобщение.

- Кликнете върху клавиша, който искате да зададете, след което изберете **"Send Text"**.
- Въведете текста, който искате да изпратите.
- Кликнете върху иконата за запазване, за да съхраните настройката.

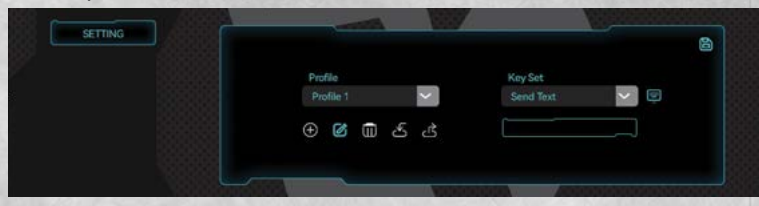

**Disable Key:** Използвайте тази функция, за да деактивирате клавиш на клавиатурата.

- Кликнете върху клавиша, който искате да деактивирате, след което изберете **"Disable".**
- Кликнете върху иконата за запазване, за да съхраните настройката.

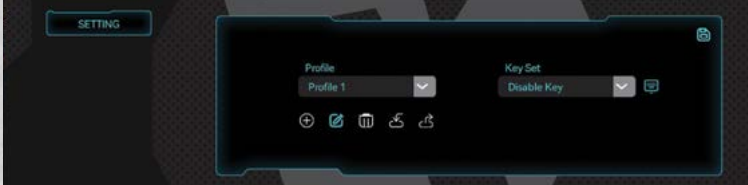

#### **FN Layer**

- В тази настройка можете да използвате всички функции, описани по-горе в раздела **"Standard Layer"**, и да ги
	- комбинирате с клавиша **"FN"**.
- Задръжте клавиша **"FN"** и след това кликнете върху функцията, която искате.

# **LIGHT НАСТРОЙКА**

- Изберете между **22** различни режима на **LED** светлина от падащия списък.
- Регулирайте, ако е необходимо, **Brightness**, **Speed** и/или **Running Directions** от лентите.
- Изберете **"Colorful"**, за да персонализирате различни RGB цветове за всеки от режимите на LED светлина.

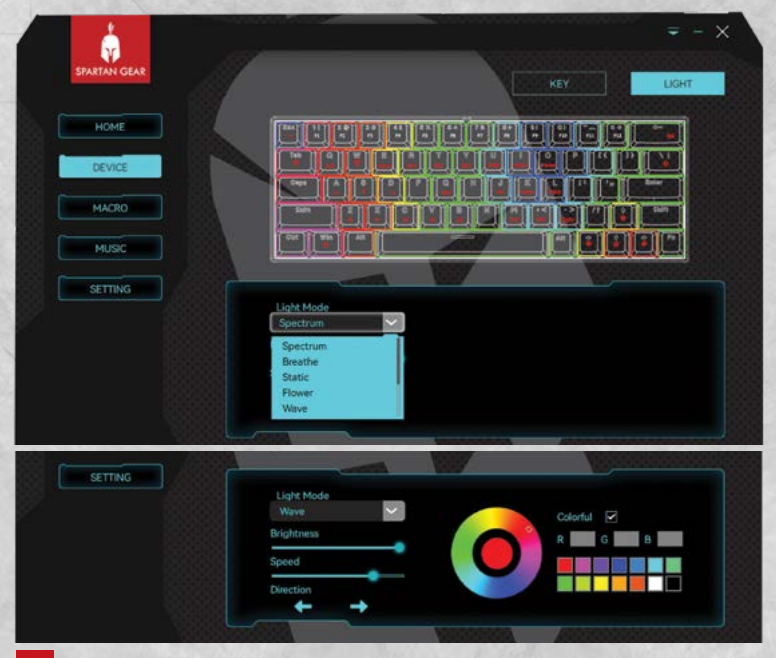

#### MACRO ФУНКЦИЯ:

#### **Как да създадете макрос**

- Кликнете върху **"Macro**"
- Кликнете върху бутона **"+"**, за да създадете нов макрос.
- Кликнете върху иконата **"..."**, за да Rename/Import Macro/ Export Macro/Del настройката на макроса
- Кликнете върху **"Record"**, за да започнете записа.
- Въведете желаната функция.
- Когато приключите, кликнете върху "Stop".
- Променете **"Delay(ms)",** ако е необходимо.
- Въведете желаното действие с мишката.

Можете да добавите толкова макроси, колкото са ви необходими.

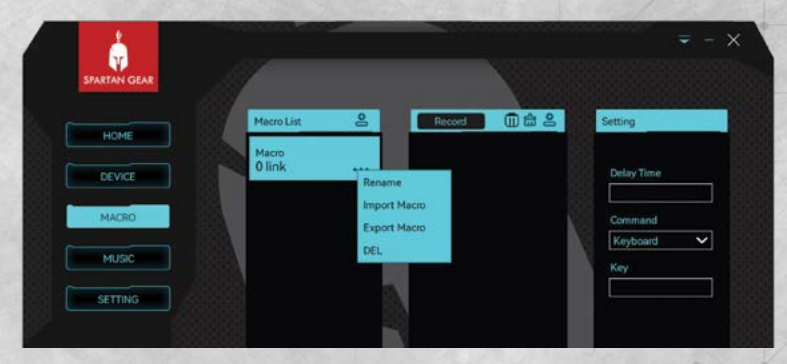

## MUSIC

Това е функция за музикален ритъм. Работи с възпроизвеждане на музика от всяко Windows музикално приложение.

**LED** светлините на клавиатурата могат да се съобразят с динамичните мелодии на музиката. Когато възпроизвеждате музика, **LED** светлините могат да бъдат ритмични въз основа на ритъма на музиката.

- Кликнете върху **"MUSIC"**
- Кликнете върху **"Visualizer Mode"** и изберете между **7** различни режима на **LED** светлина от падащия списък.
- Кликнете върху **"Background mode"** и изберете между **10** различни режима на **LED** светлина от падащия списък.

Регулирайте, ако е необходимо, **LED "Amplitude"** и/или **"Background Brightness"** от лентите.

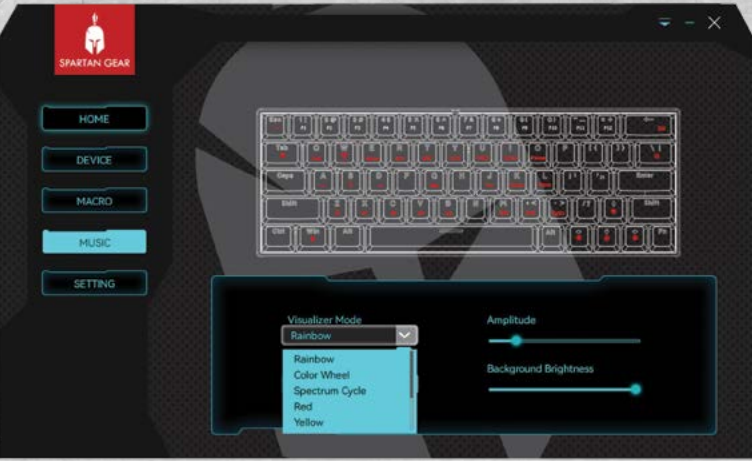

#### SETTING

**Restore Factory:** Възстановете настройките по подразбиране.

**Disable Window key:** Кликнете, за да деактивирате/активирате клавиша **Window key**.

**Disable ALT+TAB:** Кликнете, за да деактивирате/активирате функцията **ALT+TAB**.

**Disable ALT+F4:** Кликнете, за да деактивирате/активирате **ALT+F4**.

explore our full range of products at

#### **www.spartangear.eu**

Disclaimer: Spartan Gear is an independent brand name and has not been authorized, sponsored or otherwise approved by any manufacturer, company or brand. All trademarks, company and brand names used, are the property of their respective owners; Spartan Gear (*and Enarxis Dynamic Media Ltd.*) disclaims any ownership of such Registered Trademarks & brand names as well as any association with them and their respective owners. They are used here merely for delivering information.